# 1. Anmeldung

Der Login für den Arzt erfolgt über die Website von arztkonsultation.de Bitte verwenden Sie hierbei den Internet-browser Google Chrome.

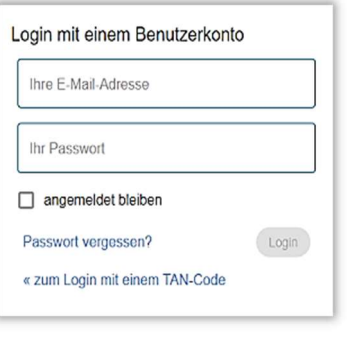

[Tipp: Die Videosprechstunde ist zudem mit den Browsern Mozilla Firefox, Opera und Safari einsetzbar. Bitte vermeiden Sie die Nutzung von Internet Explorer und Microsoft Edge]

## 2. Systemtest

Ein Techniktest wird automatisch im Hintergrund durchgeführt. Hierbei wird vor allem überprüft, ob Kamera und Mikrofon

funktionieren. Die Ergebnisse des Systemtest können Sie sich einfach per Klick anzeigen lassen. Wenn alle Häkchen grün sind, kann die Videosprechstunde problemlos durchgeführt werden.

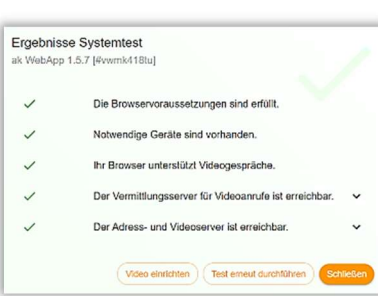

# 3. Virtuelle Praxis

Nachdem Sie sich nun erfolgreich eingeloggt haben, befinden Sie sich in Ihrer virtuellen Praxis. Hier sehen Sie Ihr virtuelles Wartezimmer und den Terminkalender für die Videosprechstunde.

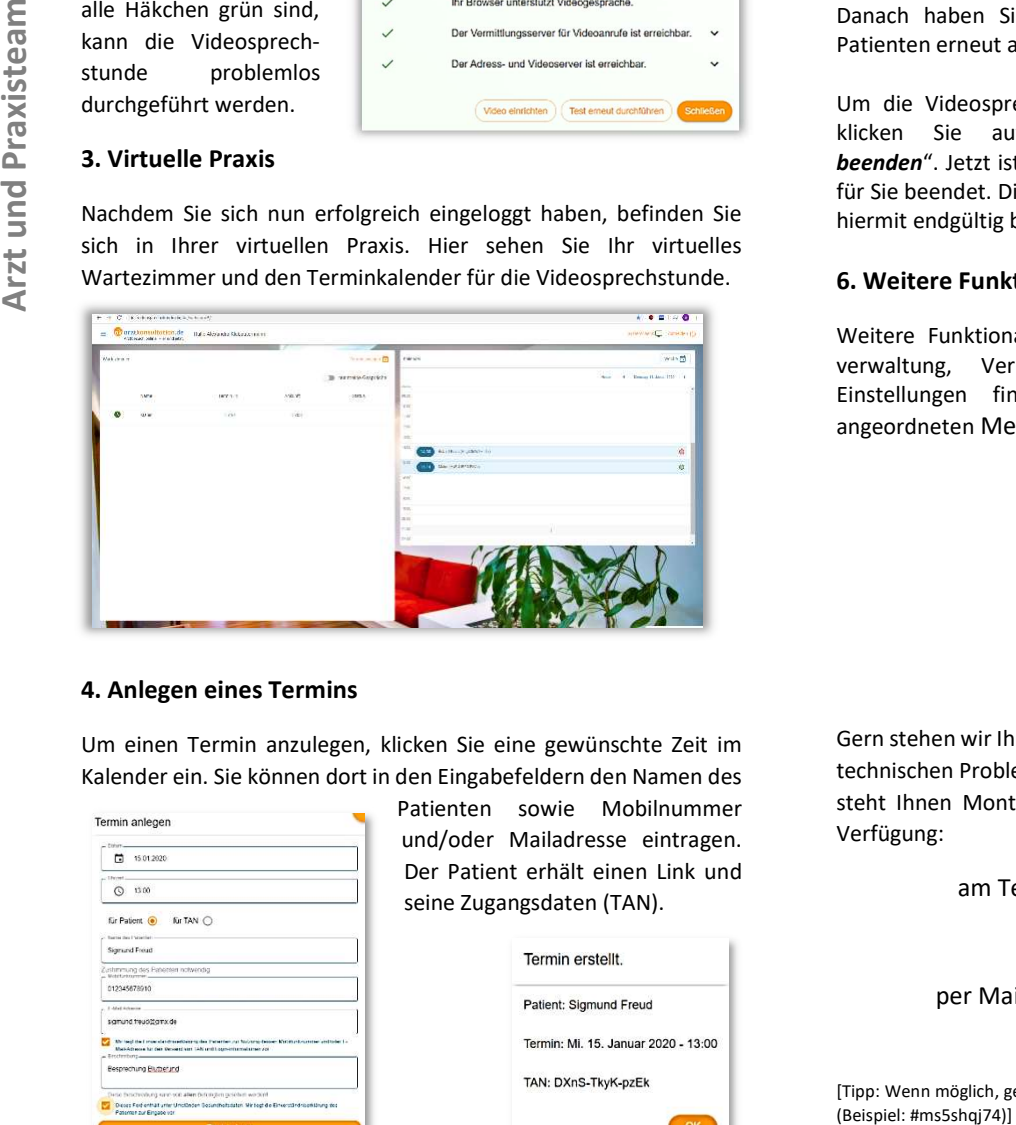

## 4. Anlegen eines Termins

Um einen Termin anzulegen, klicken Sie eine gewünschte Zeit im Kalender ein. Sie können dort in den Eingabefeldern den Namen des

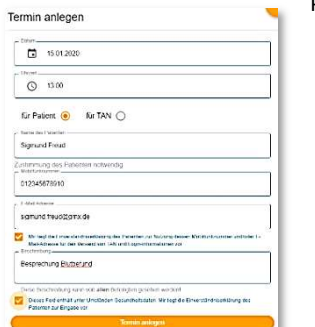

Patienten sowie Mobilnummer und/oder Mailadresse eintragen. Der Patient erhält einen Link und seine Zugangsdaten (TAN).

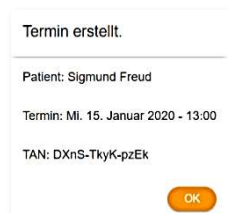

#### 4. Virtuelles Wartezimmer

Durch Klick auf den Link in der SMS oder E-Mail gelangt der Patient direkt in das Wartezimmer. Dort sehen Sie den Patienten. Erscheint er mit grüner Markierung, können Sie ihn einfach aufrufen.

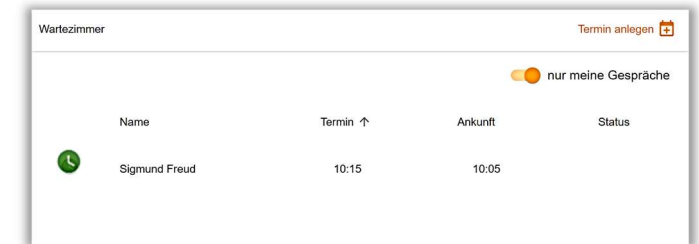

## 5. Durchführung der Videosprechstunde

Um die Videosprechstunde zu starten, wählen Sie einer Ihrer (grün markierten) Patienten aus und klicken auf "Videosprechstunde beginnen". Da keine Daten gespeichert werden dürfen, erfolgt die Dokumentation in Ihrer Praxissoftware.

Sollte es notwendig sein, dass Gespräch zu unterbrechen, können Sie den Patienten wieder in das Wartezimmer setzen. Hierzu klicken Sie auf "Ins Wartezimmer setzen". Danach haben Sie die Möglichkeit den Patienten erneut aufzurufen.

Um die Videosprechstunde zu beenden, klicken Sie auf "Videosprechstunde beenden". Jetzt ist die Videosprechstunde für Sie beendet. Die Videosprechstunde ist hiermit endgültig beendet.

# 6. Weitere Funktionalitäten

Weitere Funktionalitäten wie Dokumentenverwaltung, Verbindungsnachweise oder Einstellungen finden Sie in der links angeordneten Menüleiste.

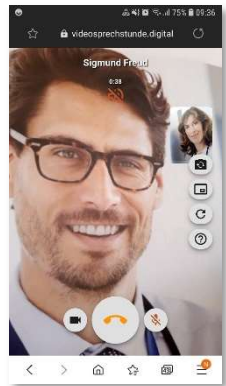

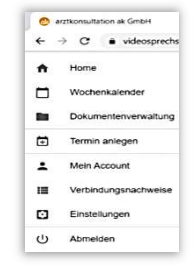

#### Support-Hotline

Gern stehen wir Ihnen bei Fragen zur Systembedienung und bei technischen Problemen zur Verfügung. Unsere Support-Hotline steht Ihnen Montag bis Freitag von 8.00 – 18 Uhr gern zur Verfügung:

am Telefon unter 0385-518300-03

oder

per Mail support@arztkonsultation.de

[Tipp: Wenn möglich, geben Sie bitte die ID links unten im Bild Ihres Browsers an